# **Personnes admises-programmes 2e cycle type cours -gérontologie -Session hiver 2024-**

Vous venez d'être une personne admise aux microprogrammes SCG ou IGR ou à la maîtrise type cours et avez confirmé votre admission, finalisez votre inscription en 8 étapes :

# 1. Activez votre CIP le plus rapidement possible

[à https://www.usherbrooke.ca/helios/lib880/dosetu/cip.htm,](https://www.usherbrooke.ca/helios/lib880/dosetu/cip.htm) mémorisez votre mot de passe.

# 2. Activez votre adresse courriel @usherbrooke.ca

<https://www.usherbrooke.ca/courriel/creation/>. Toutes les communications de l'Université seront exclusivement acheminées à cette adresse usherbrooke.ca.

3. Consultez les horaires disponibles pour chaque session : <https://www.usherbrooke.ca/travail-social/etudes/horaires-calendrier-facultaire-et-dates-limites>

## 4. Faites votre inscription en ligne, du 15 novembre au 6 décembre 2023

Validez votre choix de cours en ligne, dans votre [dossier étudiant](https://www.usherbrooke.ca/etudiants/services-administratifs/dossier-etudiant/) Tous les cours seront donnés à distance. Vous recevrez un avis par courriel de votre facture disponible dans votre dossier étudiant

# 5. Participez à l'activité d'accueil,

Le 12 janvier 2024, de 12 h à 13 h, une séance commune pour les deux microprogrammes *Intervention en gérontologie* et *soutien* conseil en gérontologie aura lieu par connexion TEAMS. Des informations majeures vous seront transmises pour votre cheminement dans les programmes de gérontologie.

# **[Cliquez ici pour rejoindre la réunion](https://can01.safelinks.protection.outlook.com/ap/t-59584e83/?url=https%3A%2F%2Fteams.microsoft.com%2Fl%2Fmeetup-join%2F19%253ameeting_NjIwNWRhNDEtM2MzYi00MTQ3LWIwMTAtODkzOTdkMjhlMmY1%2540thread.v2%2F0%3Fcontext%3D%257b%2522Tid%2522%253a%25223a5a8744-5935-45f9-9423-b32c3a5de082%2522%252c%2522Oid%2522%253a%25229172ce8f-1e12-4dd8-8389-093d959a182b%2522%257d&data=05%7C02%7CService.Social%40usherbrooke.ca%7C95317822269b4bb529a208dc016ae5d9%7C3a5a8744593545f99423b32c3a5de082%7C0%7C0%7C638386805825003181%7CUnknown%7CTWFpbGZsb3d8eyJWIjoiMC4wLjAwMDAiLCJQIjoiV2luMzIiLCJBTiI6Ik1haWwiLCJXVCI6Mn0%3D%7C3000%7C%7C%7C&sdata=YpeDJbiHl9lm1ynih9YKZ2ppR2AVB%2B4DT%2Fd8zTiV3AI%3D&reserved=0)**

En cas d'impossibilité majeure, merci d'informer le secrétariat de votre absence au plus tard le 10 janvier 2024 à [gerontologie@usherbrooke.ca.](mailto:gerontologie@usherbrooke.ca)

# 6. Accédez à TEAMS :

- Allez sur la page d'accueil de l'université [https://www.usherbrooke.ca/;](https://can01.safelinks.protection.outlook.com/?url=https%3A%2F%2Fwww.usherbrooke.ca%2F&data=02%7C01%7CMylene.Salles%40USherbrooke.ca%7C9a5963b22cee4e06ebf708d7daf5fafd%7C3a5a8744593545f99423b32c3a5de082%7C0%7C0%7C637218622317176822&sdata=%2BFT72yomq1PqVH1SOp41yEzTnL6hqJDoyVfkHgs%2Bhp4%3D&reserved=0)
- Cliquez sur OUTILS qui se trouve à droite du bandeau;
- Choisissez ensuite OFFICE 365 qui se trouve à gauche (deuxième colonne);
- Authentifiez-vous en entrant votre CIP/Mot de passe;
- Vous arrivez ensuite sur le portail OFFICE 365 de l'Université que vous pouvez utiliser gratuitement comme personne étudiante de l'université de Sherbrooke
- Cliquez sur TEAMS (un clic);
- Entrez votre adresse USherbrooke;
- Cliquez sur "Connexion"; Entrez ensuite votre mot de passe Usherbrooke;
- Vous entrez dans TEAMS;

# 7. Consultez Moodle à l'adresse [: www.usherbrooke.ca/moodle2-cours](http://www.usherbrooke.ca/moodle2-cours)

### 8. Informatique

Tous les cours sont donnés à distance (TEAMS), un matériel informatique adéquat est nécessaire. Webcam et casque d'écoute; et une bonne vitesse de connexion internet. Le Fonds d'aide financière d'urgence peut vous aider pour vous acheter le matériel nécessaire. <https://www.usherbrooke.ca/etudiants/finances/fonds-aide-financiere-urgence>

### Responsable de programme Annick Lenoir

Coordonnatrice académique 2° et 3°cycle Mylène Salles [Coordination-2-3cycle-Ets@usherbrooke.ca](mailto:Coordination-2-3cycle-Ets@usherbrooke.ca) Dossier étudiant [etudes.sup.service.social@groupes.usherbrooke.ca](mailto:etudes.sup.service.social@groupes.usherbrooke.ca)

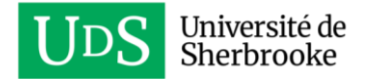